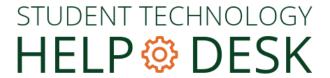

## How To Sign in To Your University Gmail Account Via the Web

These steps will apply to most commonly used browsers (Chrome, Firefox, Safari, etc.)

## Navigate a web browser to gmail.miami.edu.

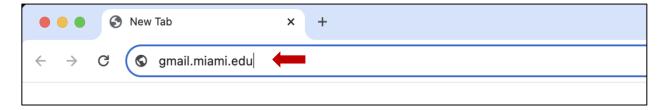

Enter your University of Miami CanelD and password, and then click Sign in.

Then, enter your multi-factor authentication (MFA) passcode, and then click Verify.

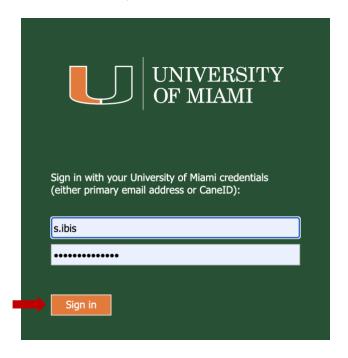

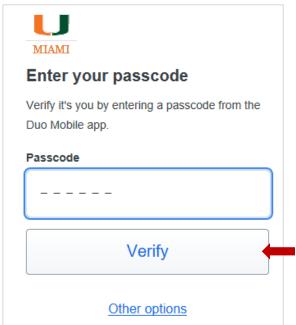

You will then be taken into your Gmail inbox.

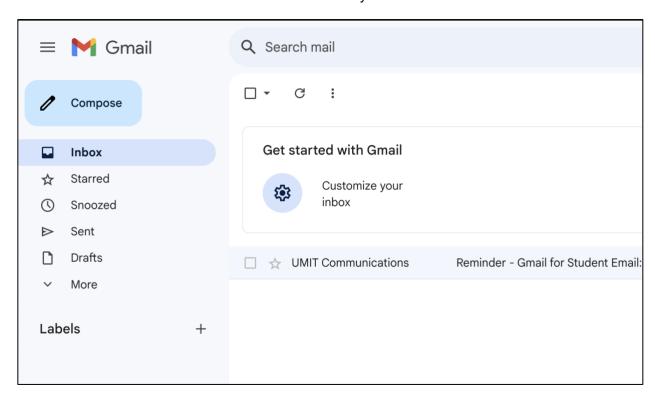

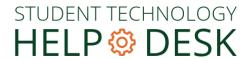

Phone: 305-284-8887 Email: sthd@miami.edu Web: sthd.it.miami.edu 1300 Memorial Drive, Rm 325 Coral Gables, FL 33146

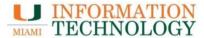